# Osprey Approach: [Using a](https://support.ospreyapproach.com/guides/using-and-formatting-fields-in-word/)nd [Formatting Fie](https://support.ospreyapproach.com/guides/using-and-formatting-fields-in-word/)lds in **[Wor](https://support.ospreyapproach.com/guides/using-and-formatting-fields-in-word/)d**

This help guide was last updated on May 7th, 2024

The latest version is always online at [https://support.ospreyapproach](https://support.ospreyapproach.com/?p=35488).com/?p=35488 Within Osprey's standard documents, it is possible to use standard Word these and your Osprey merge fields in the way you want to.

The most common question we are asked is why numbers or currency fiel documents display with 4 decimal places. Numbers are stored in the data you can use the number formatting switch to display these as you wish, symbol.

When you view the MergeField field in your documentMERGEFINEANDlooks I Client name  $\}$ . By adding a switch, we can customise how the document displ

For example, { MERGEFIELD Client\_name \\*Upper} will display the client name from within Osprey and display it in upper case within the Standard Document.

#### Number Mergefield Switches

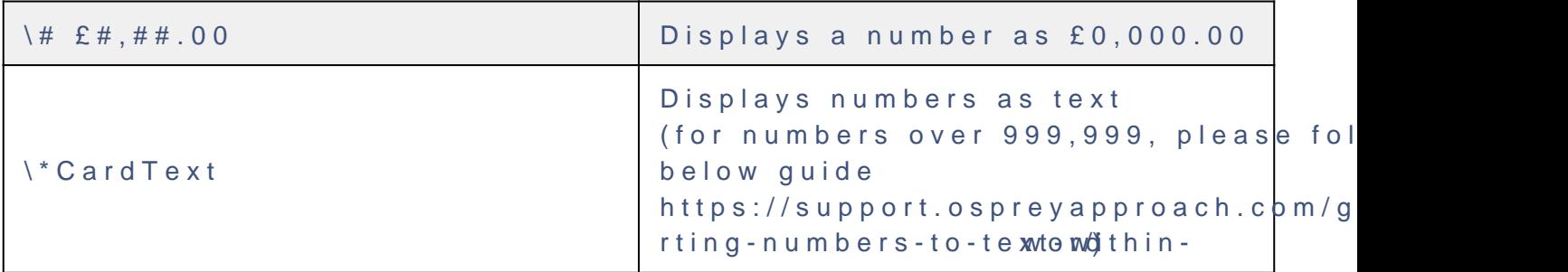

#### Number Mergefield Switches Exam

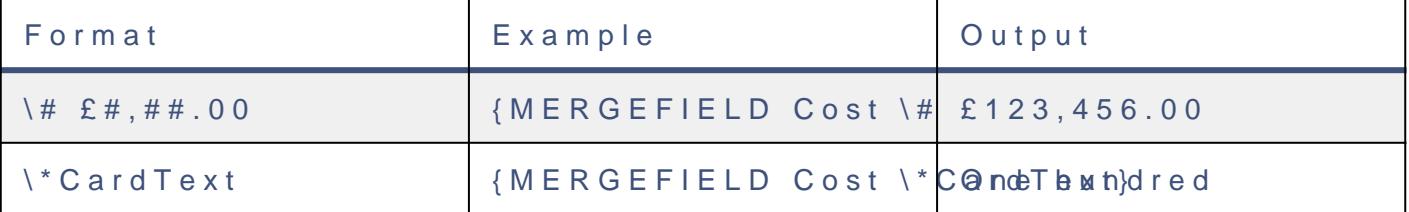

#### Text Mergefield Switches

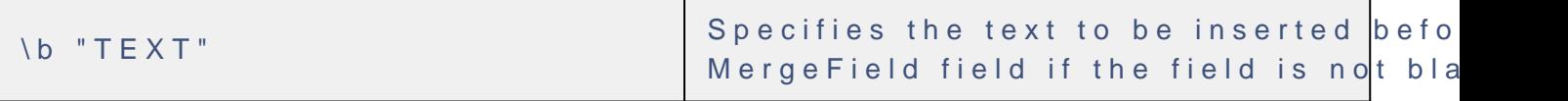

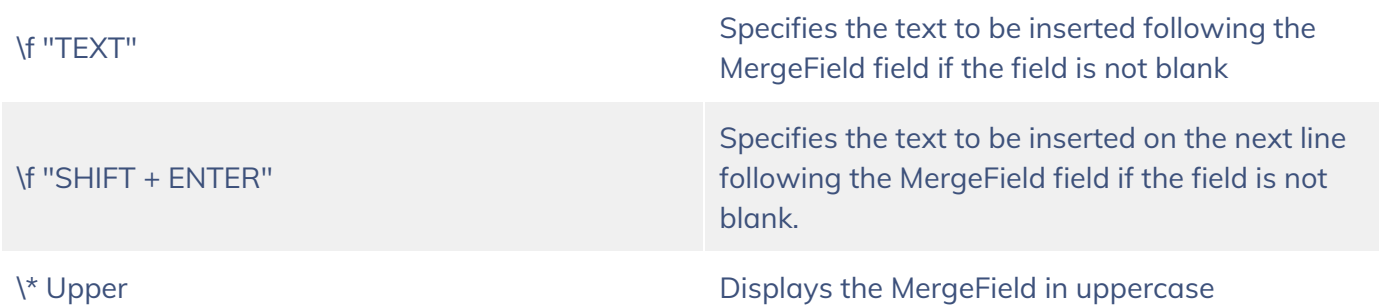

### Text Mergefield Switches Examples

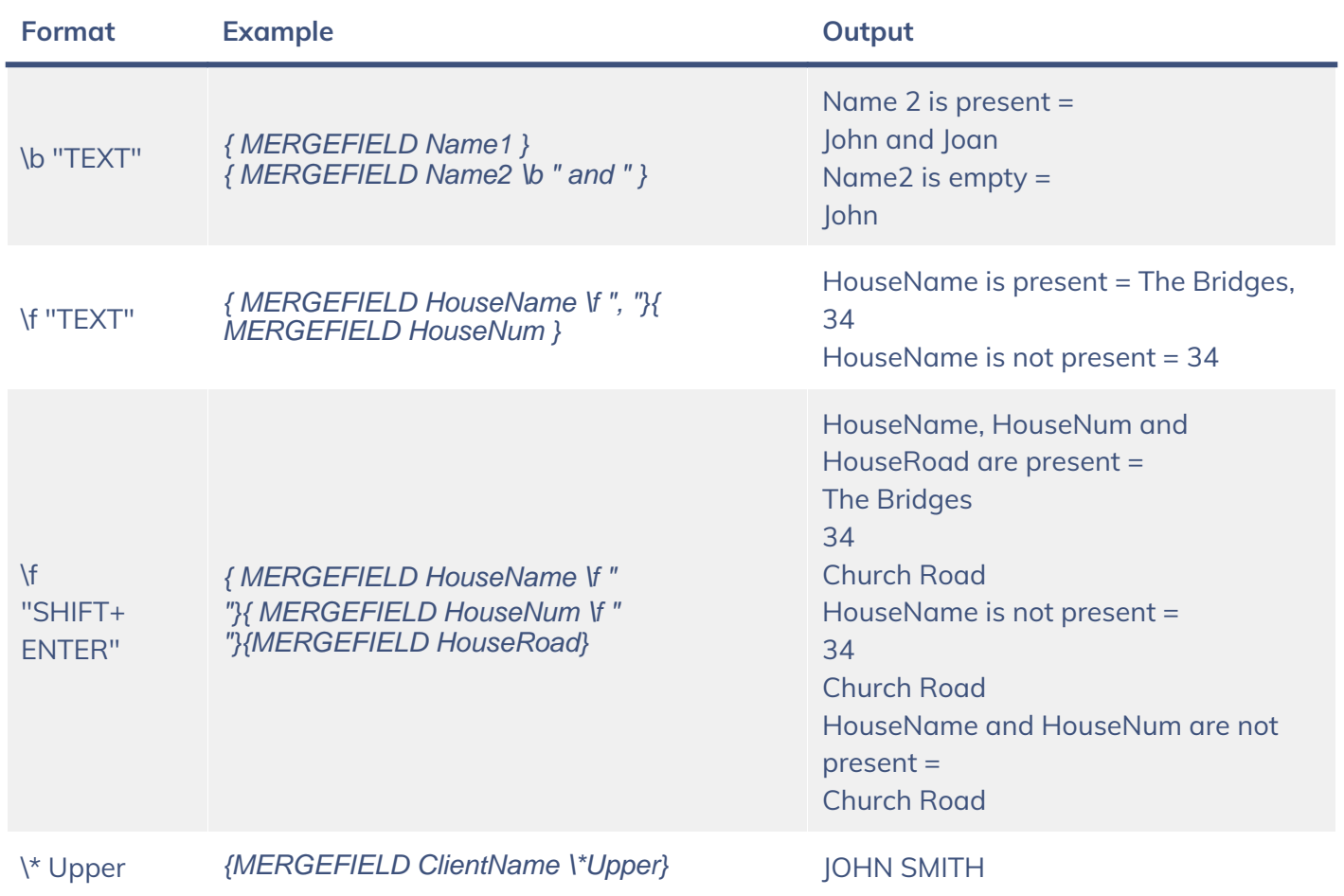

#### Date & Time Mergefield Switches

{QUOTE{DATE}} Inserts the date that the document was created

\@ " " This allows the formatting of the date

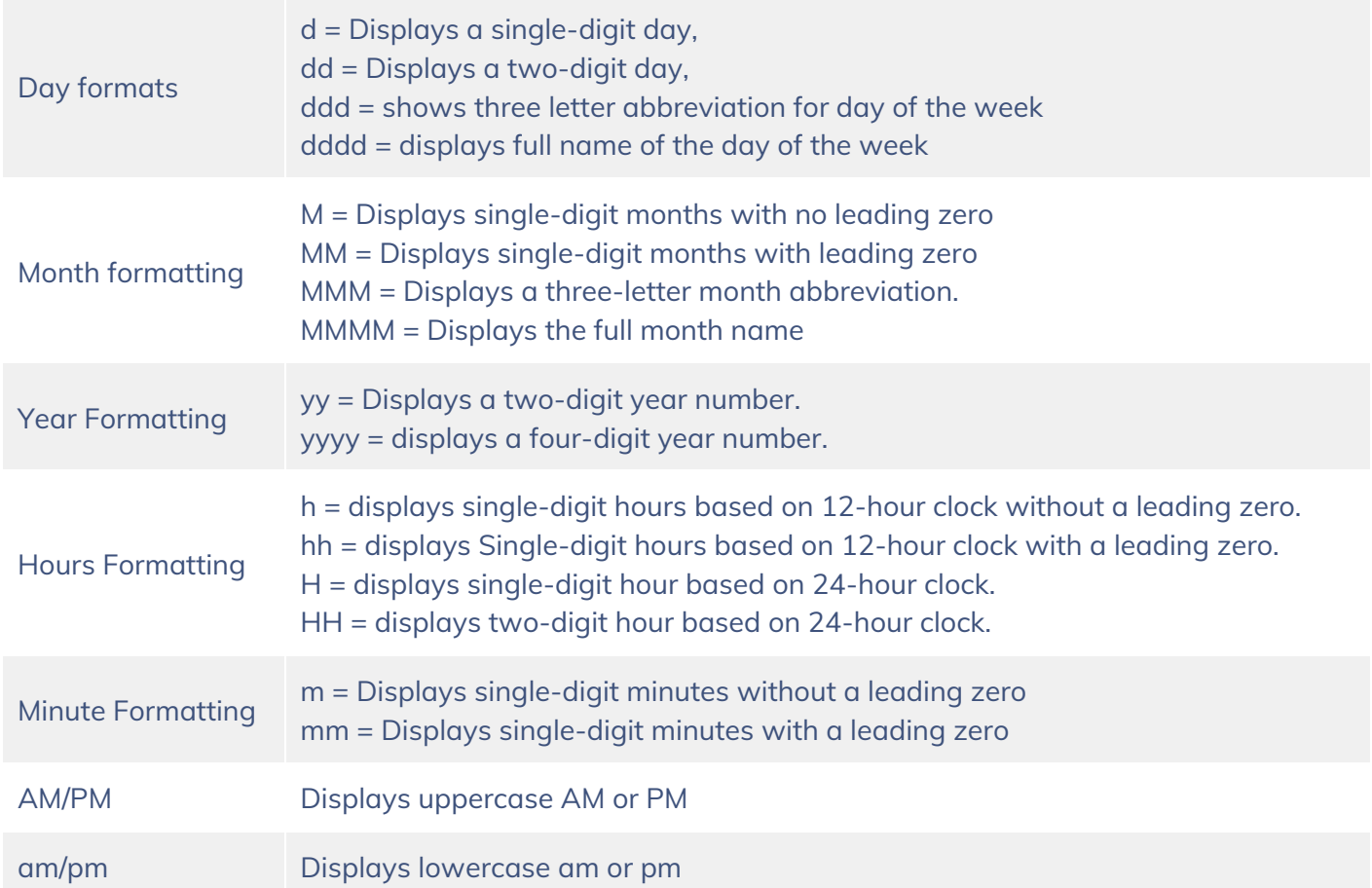

## Date & Time Mergefield Switches Examples

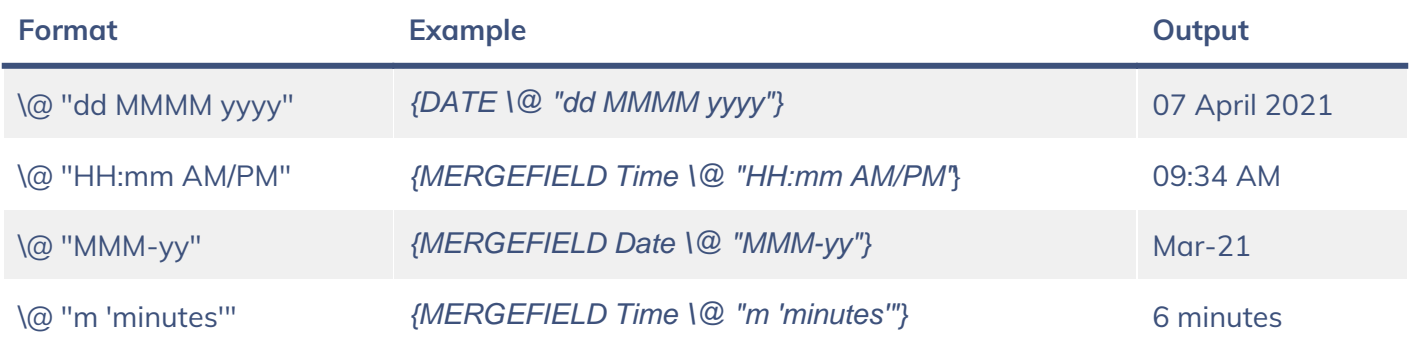

## Emails

When looking to add an email field, you will need to add the merge field into the document first. Once added, highlight the relevant merge field, and navigate to Insert > Link.

On the popup window, select Email Address, and enter mailto: so it will look as below.

Once completed, select OK. A new hyperlink MailTo field will be shown w Insert the same merge field again, this time right after the mailto: as se

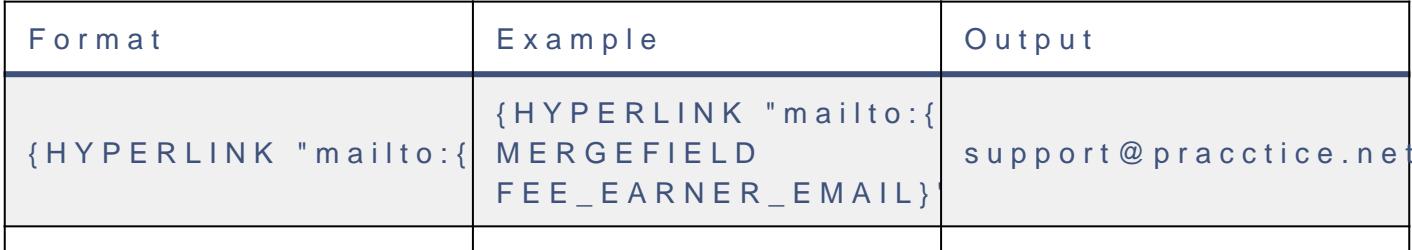

### Other Field Codes

For more help and a full list of field codes available is tholic fices deft on Moters of [in Word \(micros](https://support.microsoft.com/en-us/office/list-of-field-codes-in-word-1ad6d91a-55a7-4a8d-b535-cf7888659a51)oft.com)